### UNIVERSITY OF MINNESOTA

*Duluth Campus [Department of Studies in Justice, Culture, & Social Change](https://cahss.d.umn.edu/departments/studies-justice-culture-social-change)* 228 *Cina Hall*<br> *College of Arts, Humanities, and Social Sciences* 1123 *University Drive* **[College of Arts, Humanities, and Social Sciences](https://cahss.d.umn.edu/)** *Duluth, Minnesota 55812-3306 E-mail: [troufs@d.umn.edu](mailto:troufs@d.umn.edu) ZOOM[: https://umn.zoom.us/my/troufs](https://umn.zoom.us/my/troufs) 24 May 2024* THE **Best**  Eating LANCUACE Omnivore's Culture OF Dilemma **over-all**  082 **Direct for the**  A LINGUIST<br>READS THE MENU **Links** DAN<br>JURAFSKY **semester to Canvas** su2024 **["Sunday Memos"](https://www.d.umn.edu/cla/faculty/troufs/anthfood/afmemos.html#sundaymemos)** su2024 **[Canvas Modules](https://canvas.umn.edu/courses/426915/modules)** su2024**[Module Pre-Term](https://www.d.umn.edu/cla/faculty/troufs/anthfood/afmemos.html#preterm)** su2024 [AF Canvas Simple Syllabus](https://d-umn.simplesyllabus.com/doc/cqcgerjz2/Summer-2024-ANTH-3888-080-Anthropology-of-Food?mode=view) (URL) su2024 [AF Canvas Simple Syllabus](https://d-umn.simplesyllabus.com/api2/doc-pdf/cqcgerjz2/Summer-2024-ANTH-3888-080-Anthropology-of-Food.pdf?locale=en-US) (.pdf URL)

[Tim Roufs](http://www.d.umn.edu/~troufs/#title) Inspecting [Durians](http://www.d.umn.edu/cla/faculty/troufs/anthfood/afdurian.html#title) in Singapore Market, 2017

**Class officially starts on Monday, 3 June 2024.**

## **Canvas Modules Review**

**(**skip if you are comfortable using Canvas Modules)

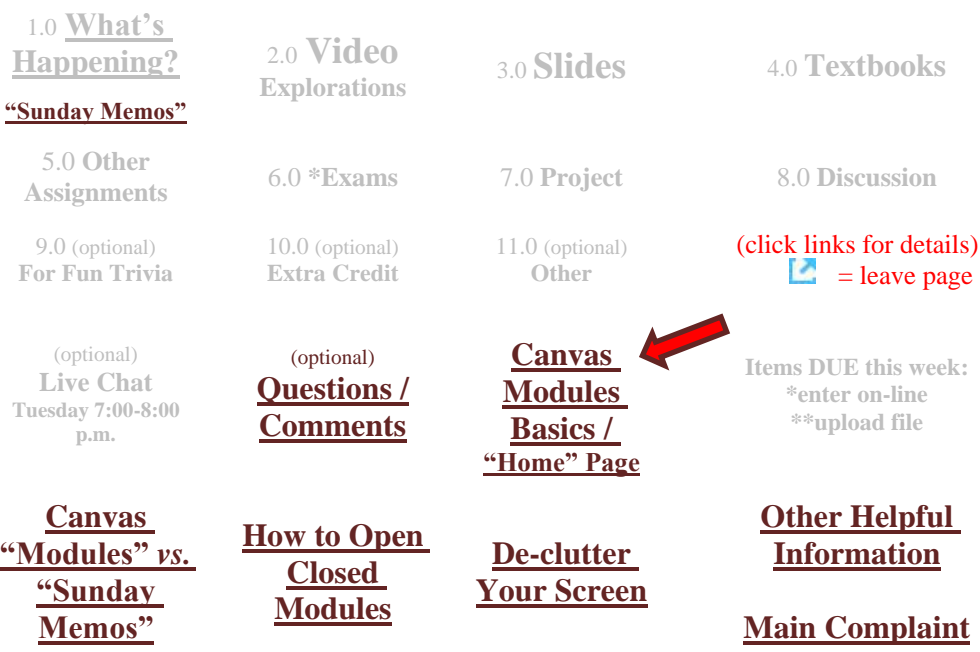

# *AVISO!*

<span id="page-1-1"></span>**One of the main complaints regarding Canvas is that it is difficult to find and keep track of assignments.**

**Right now, before you do anything else, do this to fix that problem . . .**

Go to your  $\sum_{S12024}$  "**[Modules](https://canvas.umn.edu/courses/426915/modules)**"**E** Section

[click **↑** here]

or use the Course Navigation Panel **in your**  $\sqrt[4]{2}$  canvas [f](http://canvas.umn.edu/)older **@<http://canvas.umn.edu/> . . .**

## **Canvas "Modules" Basics**

<span id="page-1-0"></span>Your **"Home Page"** is the first Canvas page you see when you open your Canvas folder.

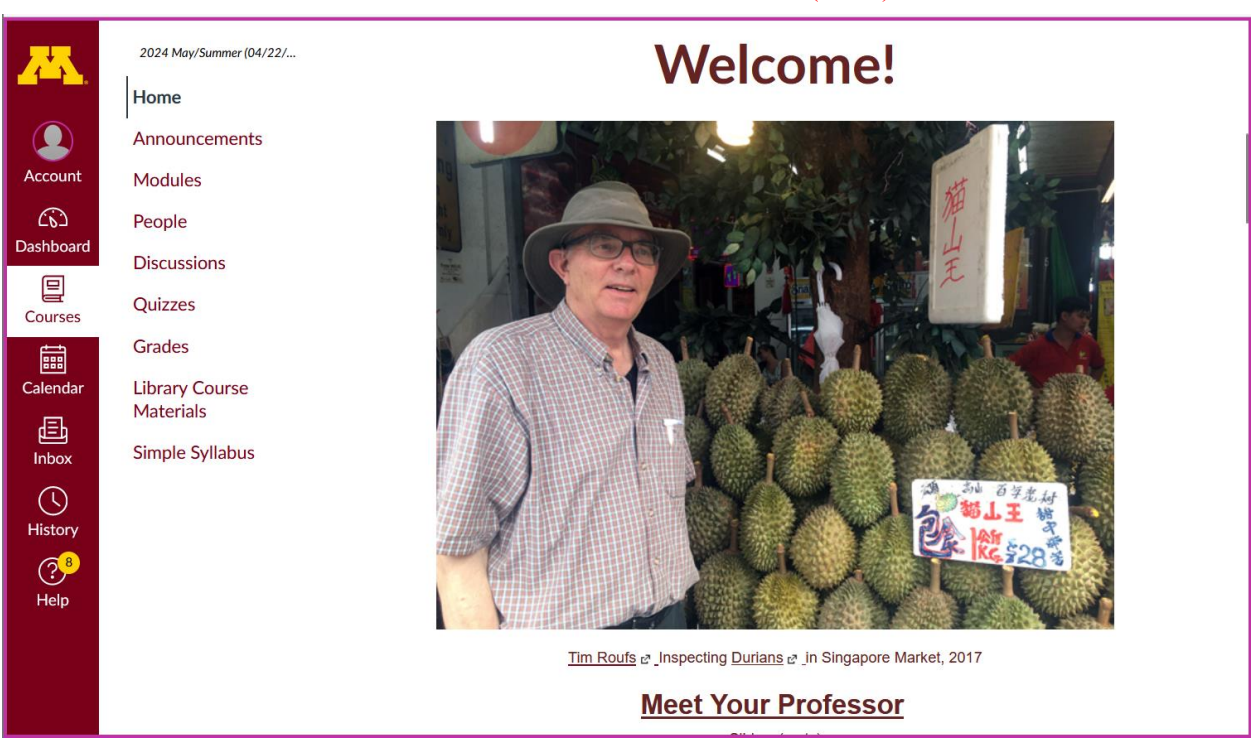

#### REM: Links on screenshots are not "hot" (active)

### **Fromyour**  $\frac{1}{2}$  canvas **Home Page**, **click on the Modules feature to start out . . .**

#### REM: Links on screenshots are not "hot" (active)

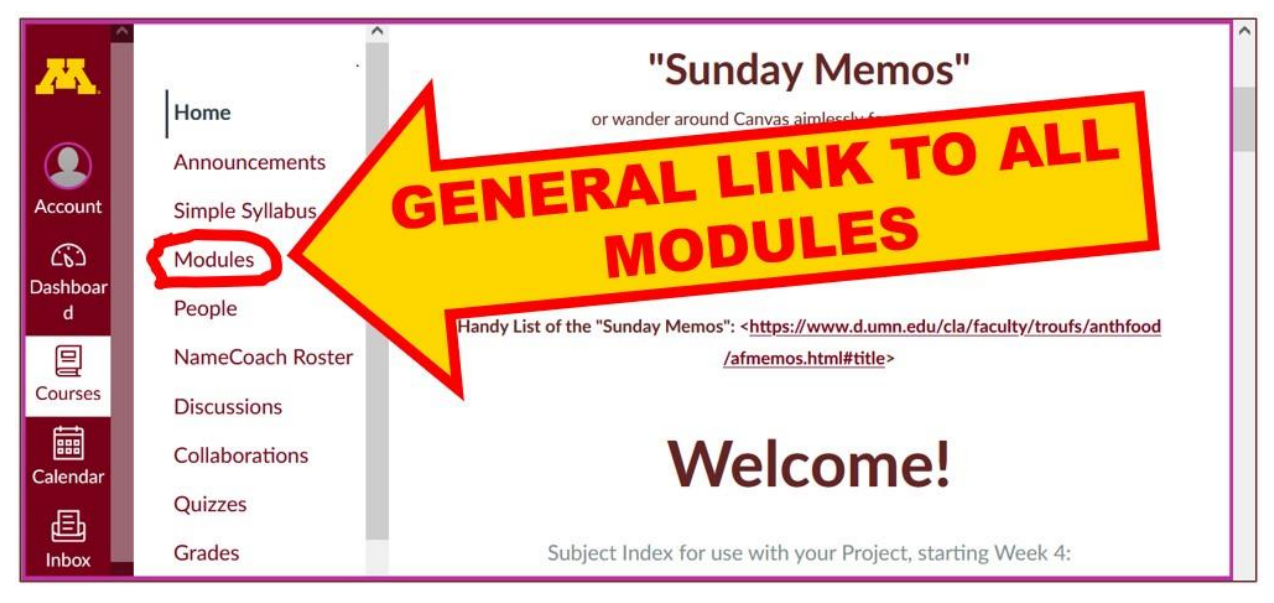

#### **. . . and that wll take you to your Modules folder, which looks something like this . . .**

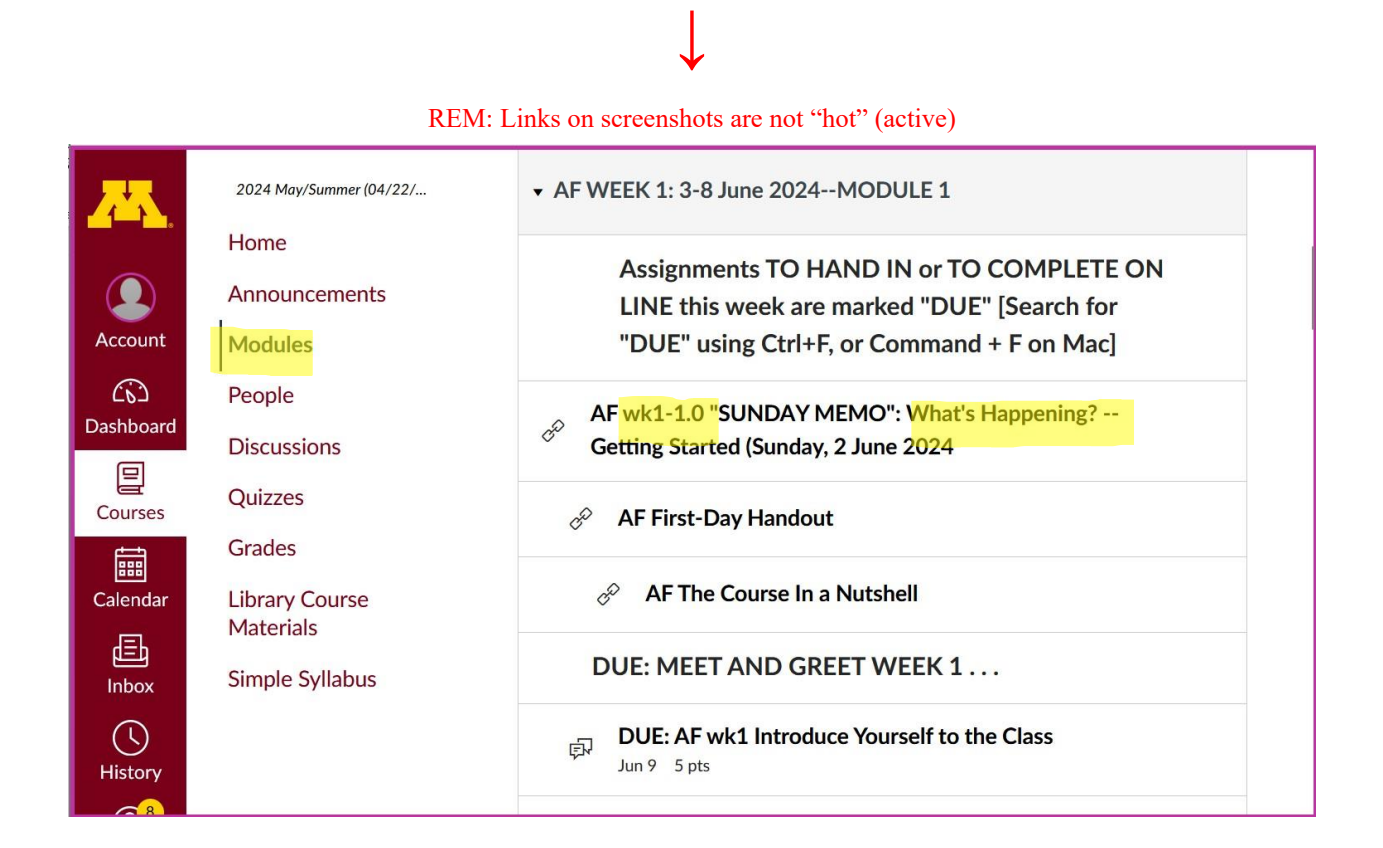

## <span id="page-3-0"></span>**To de-clutter Your Screen use the "Collapse All" feature in Modules . . .**

#### **It's generally a good idea to collapse your Modules when you are not using all of them.**

(Sorry but Canvas does not permit a default opening to Collapsed Folders.)

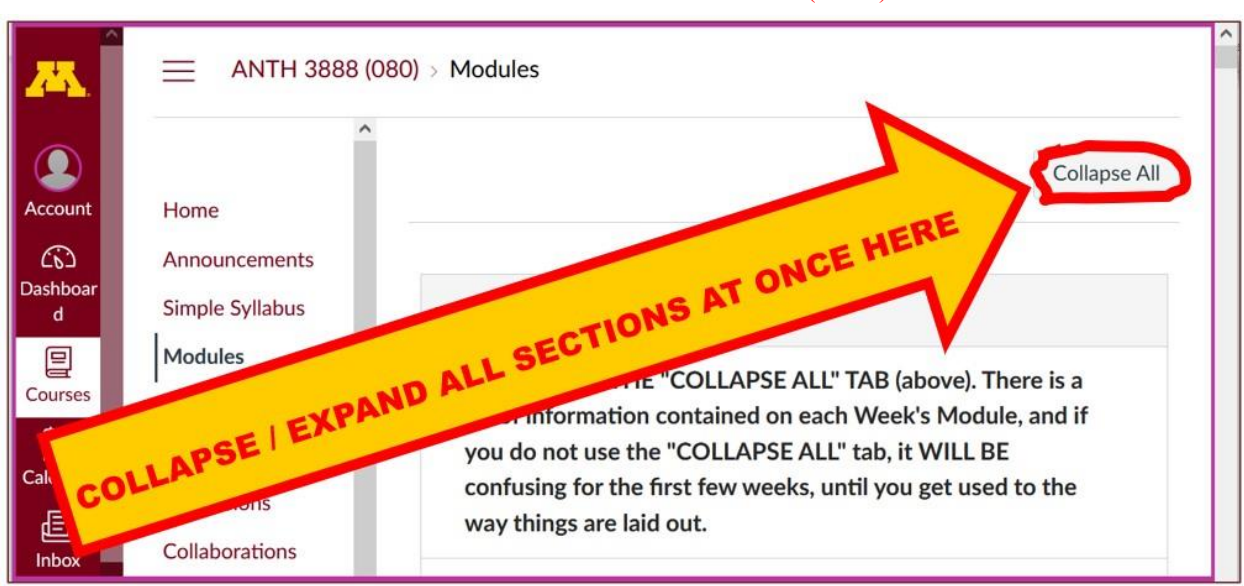

#### REM: Links on screenshots are not "hot" (active)

### **And your de-cluttered Modules page will look like this** . . .

#### REM: Links on screenshots are not "hot" (active)

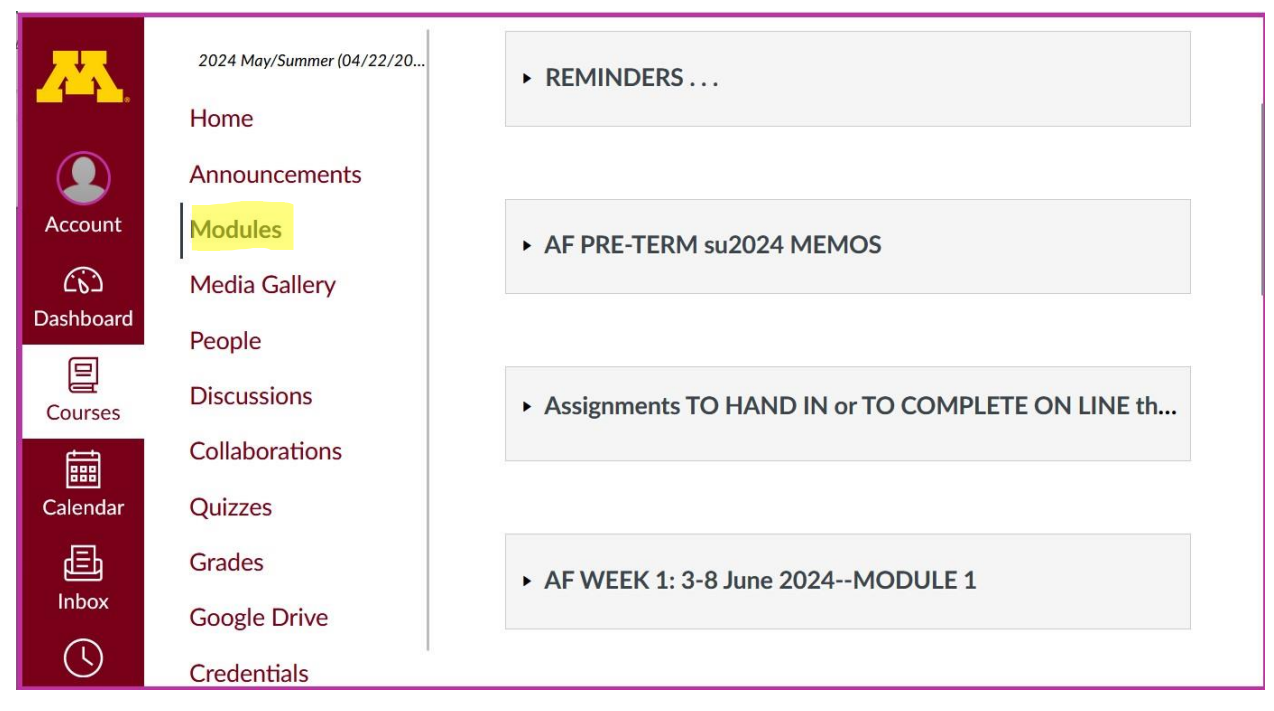

## **How to Open Closed Modules**

### **Open each Module one-by-one as you want to look at it** . . .

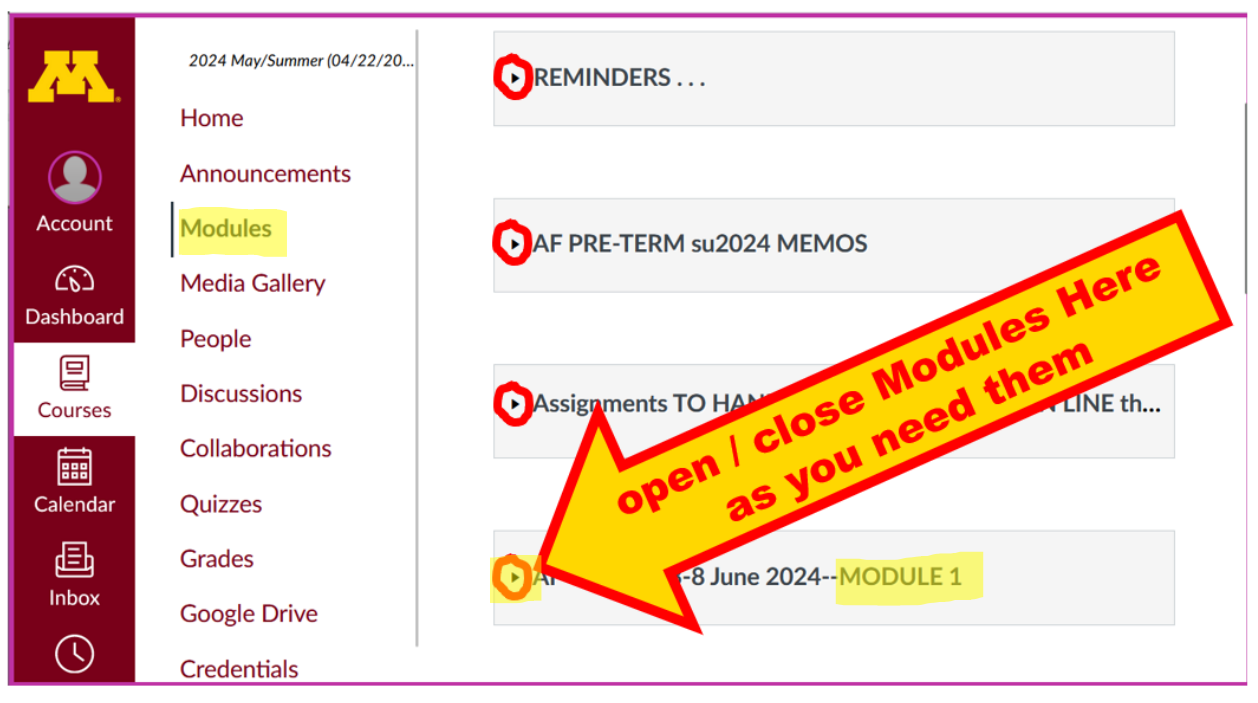

REM: Links on screenshots are not "hot" (active)

### **And the open Modules will look something like this** . . .

(The first two weeks there is always a lot of information. After that it's not so bad.)

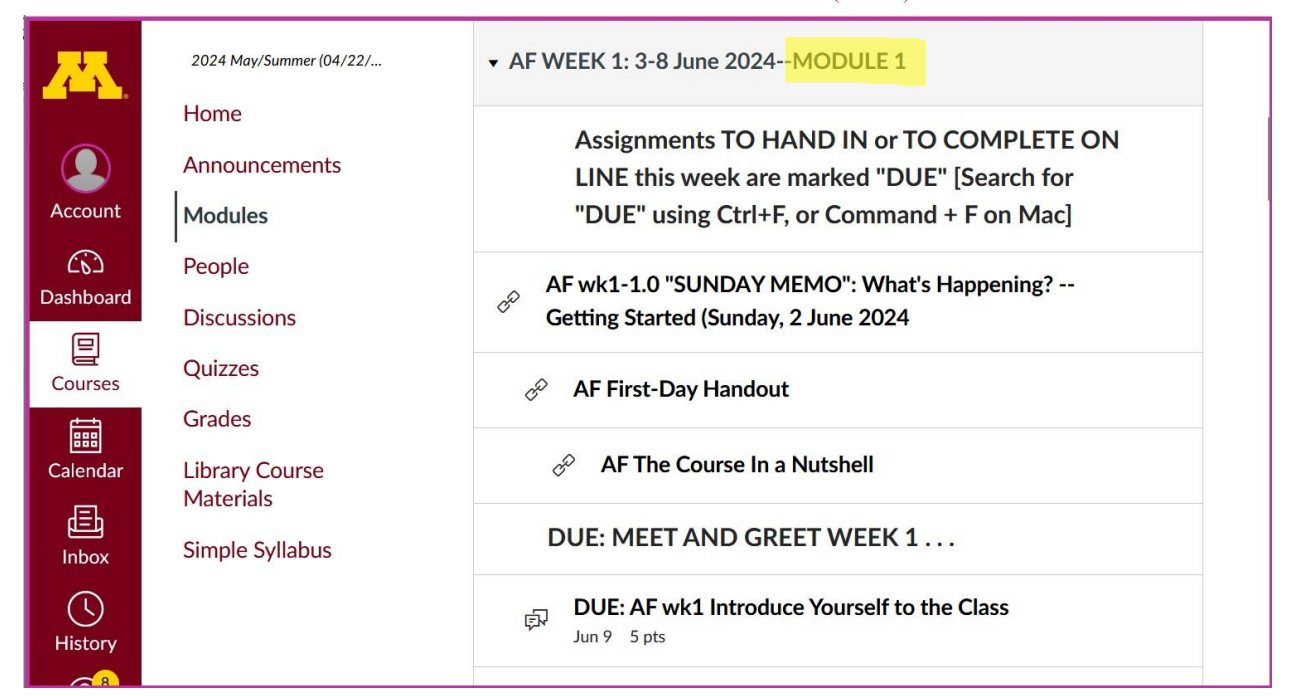

#### REM: Links on screenshots are not "hot" (active)

## <span id="page-6-1"></span>**Other Helpful Canvas Information is Available whenever you need it . . .**

REM: The Canvas Student Guide / Overview / Tour can be very helpful.

**[Student Guide](https://community.canvaslms.com/docs/DOC-10701)** -- written guides with step-by-step instructions for Canvas tools

<span id="page-6-0"></span>**[Canvas Student Overview](https://community.canvaslms.com/videos/1124-canvas-overview-students)** (6:47 min)

## **Questions / Comments**

If you have any **questions or comments** right now, please do not hesitate to post them on the  $\mathbb{Q}$  canvas "Discussions", or e-mail  $_{\text{rounds}\in\text{domn.edu}}$ , or ZOOM <https://umn.zoom.us/my/troufs><sup>1</sup> (E-mail is fastest, and most generally best as quite often URLs need be sent.)

### Best Wishes,

### Tim Roufs

[<http://www.d.umn.edu/~troufs/>](http://www.d.umn.edu/~troufs/) [<https://umn.zoom.us/my/troufs>](https://umn.zoom.us/my/troufs)

 $\leq$  other contact information $\geq$